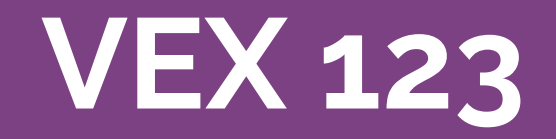

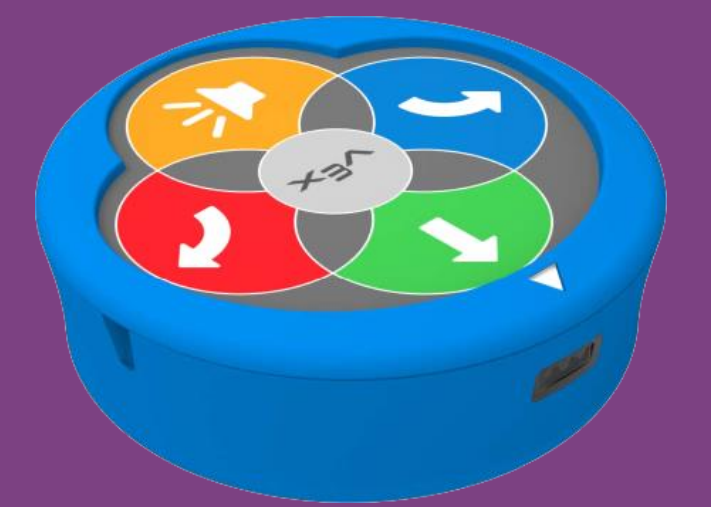

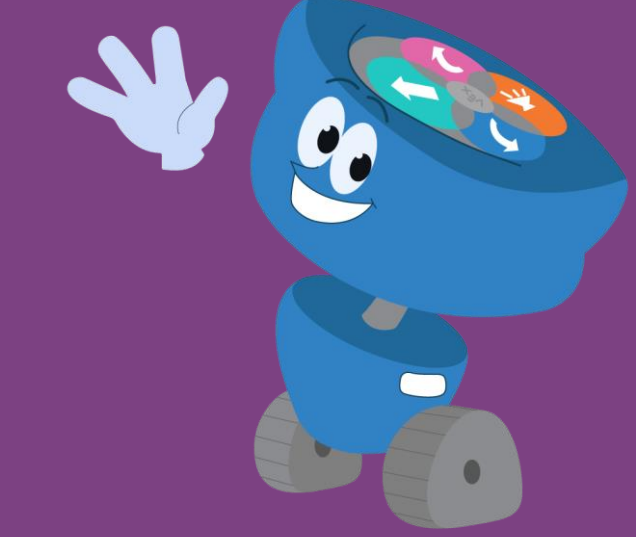

03 - Programujeme pomocí kódovací destičky (kodéru)

### **Instalace baterií**

Pomocí malého šroubováku otevřete dvířka prostoru pro baterie na zadní straně kodéru a vložte 2 baterie AAA.

(Před výměnou by baterie měly vydržet přibližně 6 měsíců.)

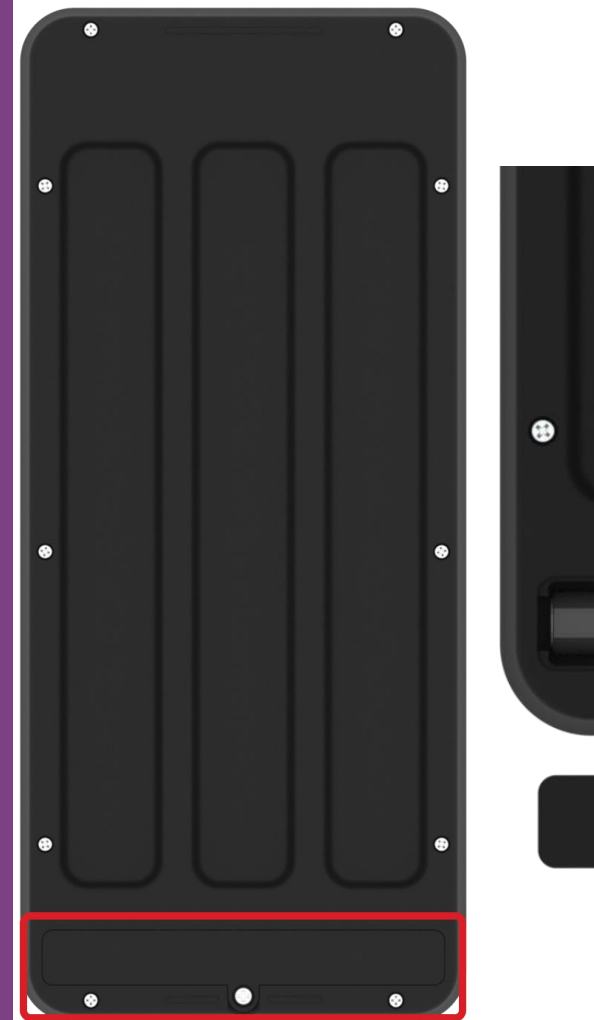

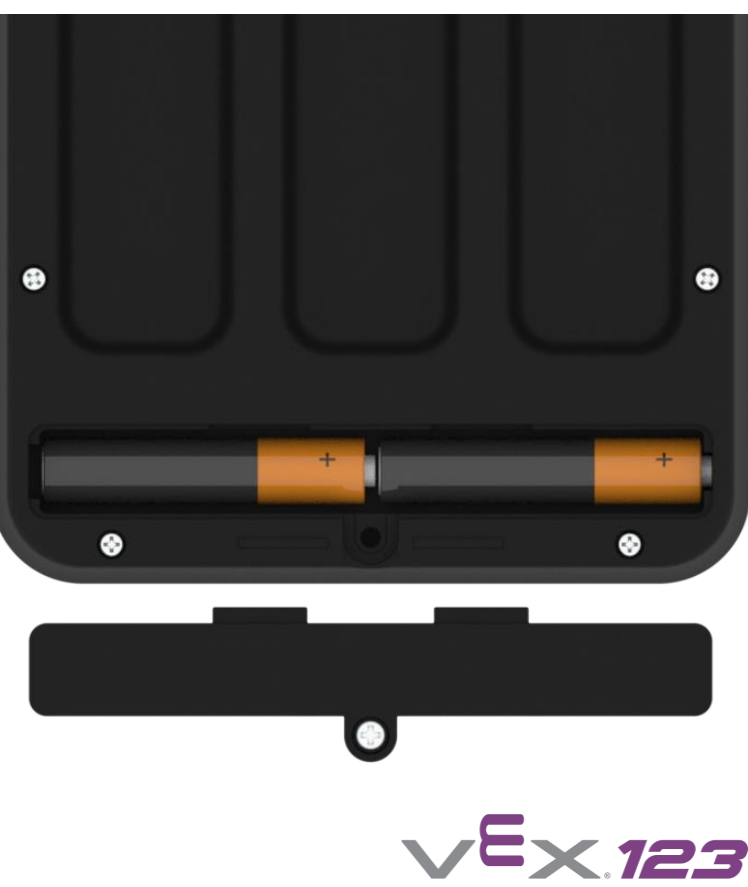

#### **Popis kodéru**

- A. zapnutí kodéru / spuštění programu
- B. krokové spuštění programu
- C. ukončení programu / vypnutí kodéru
- D. indikátor stavu
- E. prostor pro zasunutí programovacích karet

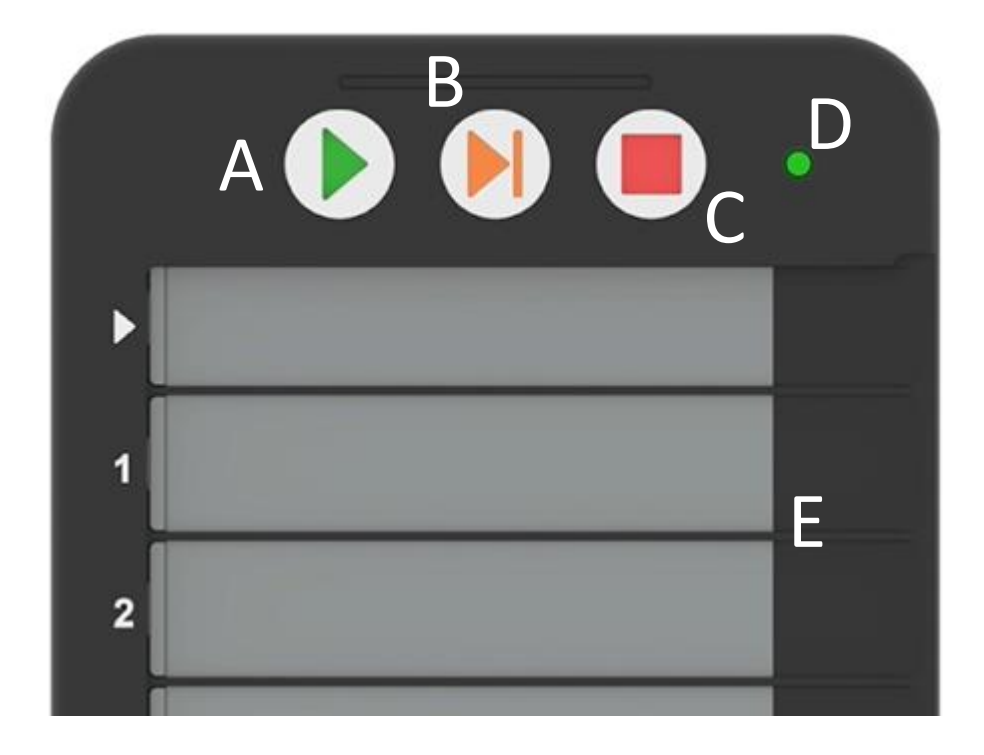

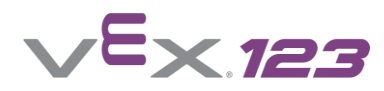

# **Zapnutí kodéru**

Kodér zapnete stisknutím tlačítka Start. Kontrolka v horní části kodéru bude svítit zeleně, což znamená, že je zapnutý.

Kodér lze propojit s aplikací VEX Class, kde lze provést upgrade firmware, přejmenování a zjistit stav baterií.

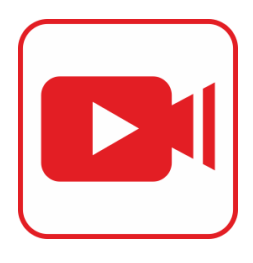

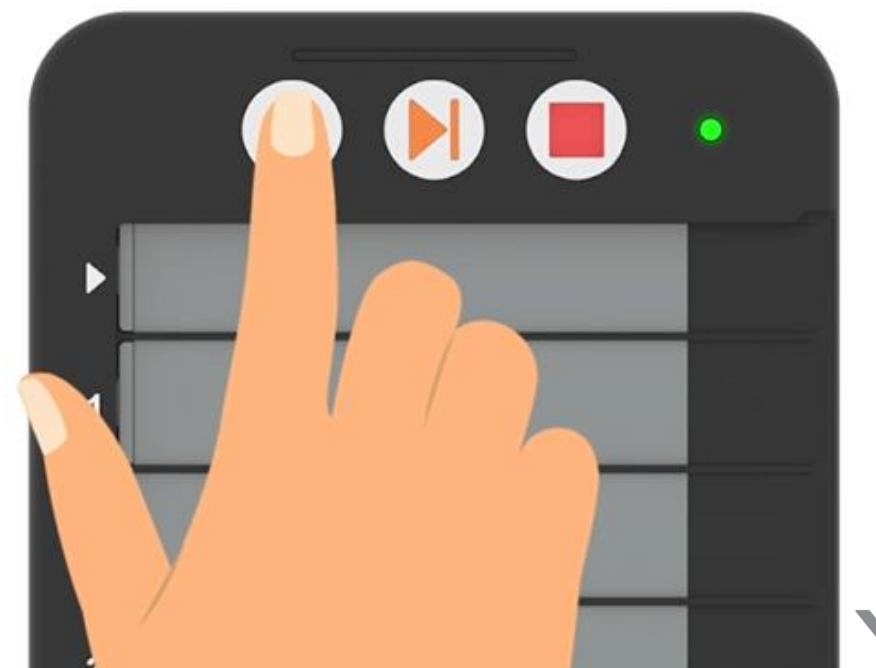

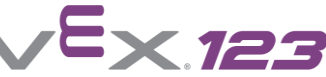

#### **Propojení s robotem**

Probuďte robota a tlačítkem Start zapněte kodér.

Stiskněte a podržte tlačítka Start a Stop na kodéru a tlačítka doleva a doprava na robotu alespoň na 5 sekund.

Robot přehraje melodii a je spárován s kodérem.

Kodér si zapamatuje a automaticky se znovu připojí k naposledy použitému robotu.

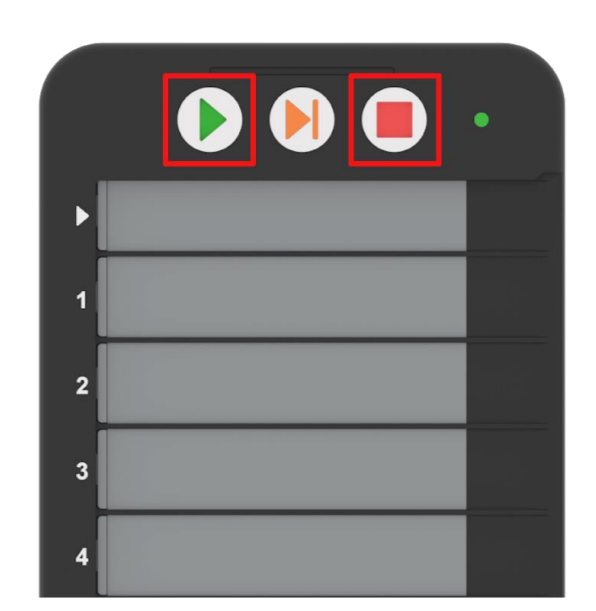

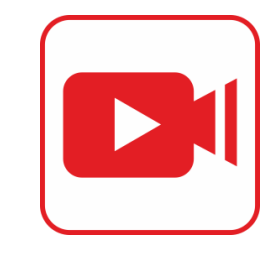

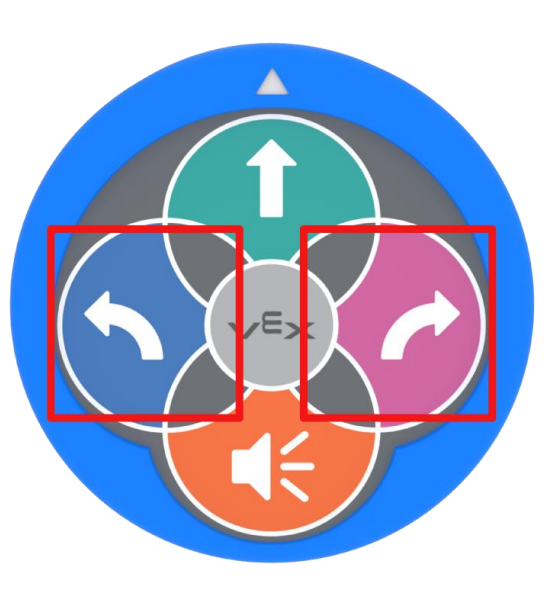

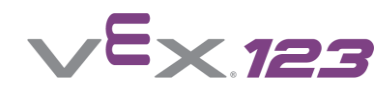

## **Použití karet**

Pomocí karet, které zasouváte do kodéru, můžete naprogramovat robota.

Karty jsou barevně členěny do logických kategorií.

Karty zasouváme zprava do drážek.

**První zářez je užší a slouží pouze pro kartu "when start 123"**

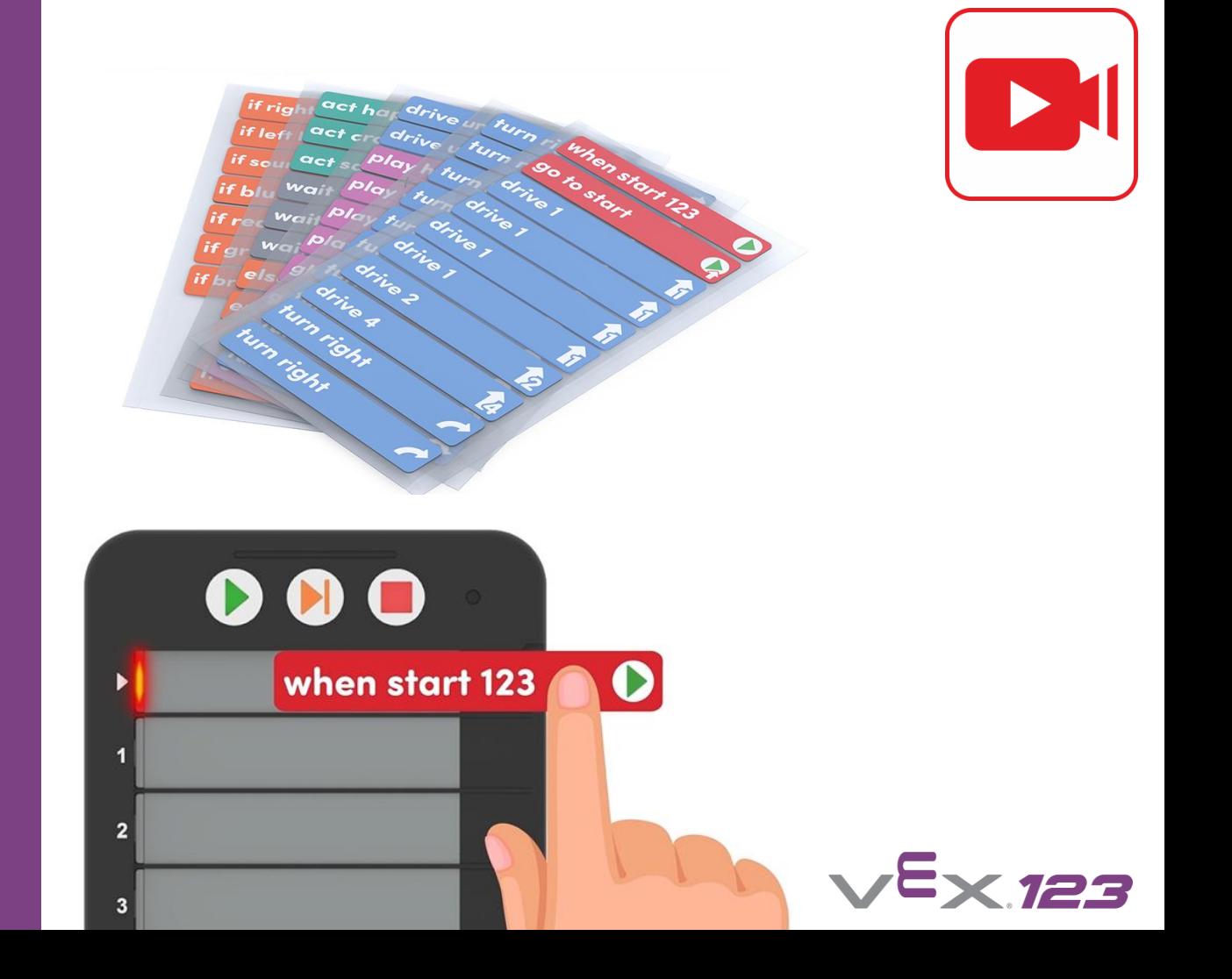

# **Výměna krytu**

Ochranný kryt lze odstranit posunutím doprava. Při výměně krytu na kodéru musí být ochranný kryt zasunut do drážek v horní a dolní části kodéru, než zacvakne na místo.

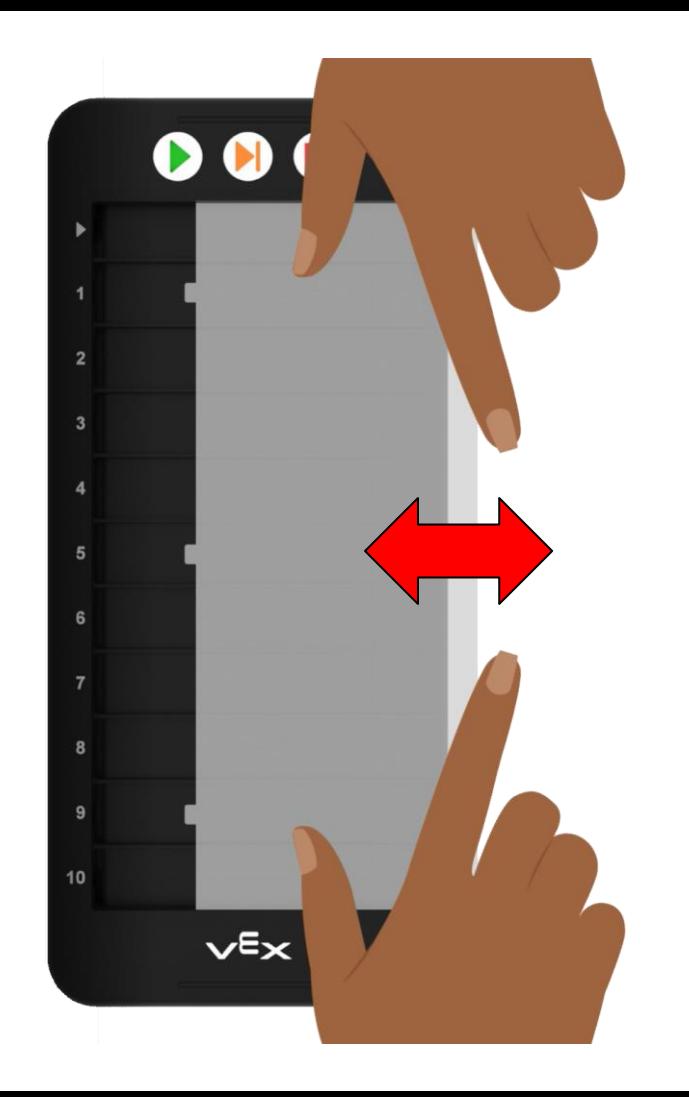

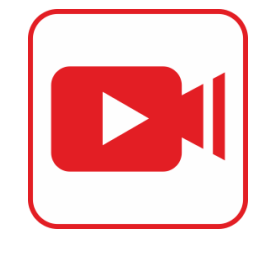

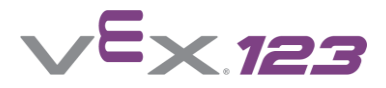

**Seznam příkazů**

Karty příkazů jsou barevně rozděleny do kategorií.

Po kliknutí na odkaz získáte podrobný popis všech příkazů.

**Pohyb** - modré pohybové karty řídí a otáčejí robota **Zvuk** - růžové zvukové karty ovládají zvuky robota **Vzhled** - fialové karty ovládají barvu, kterou bude svítit kontrolka uprostřed robota **Ovládání** - oranžové kontrolní karty řídí tok projektu a umožňují robotu rozhodovat se **Událost** - červené karty událostí spouští nebo zastavují projekt **Akce** - zelené akční karty nařizují sérii pohybů a zvuků (emoce) **Čas** - šedé časové karty ovládají dobu, po kterou má robot čekat, než se provede následující akce 8 minuta a 1999 – a 1999 – následující akce 1

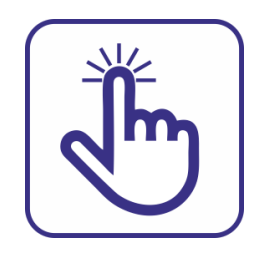

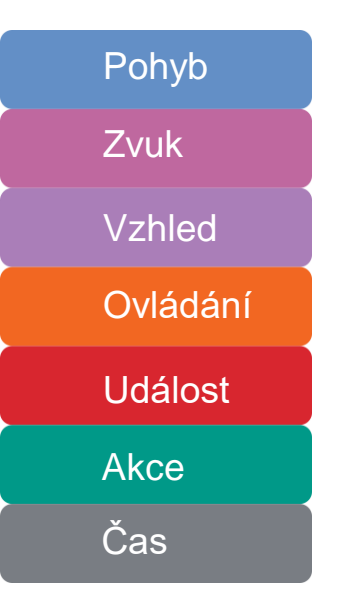

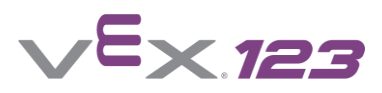

#### **Programování**

Chcete-li změnit projekt, odeberte nebo změňte pořadí kódovacích karet tak, že je vysunete ze slotu a znovu je vložíte na požadované místo.

**Poznámka:** Karty byste měli v projektu měnit pouze tehdy, když robot přestal projekt spouštět. **Nemanipulujte s kodérovými kartami, když probíhá projekt.**

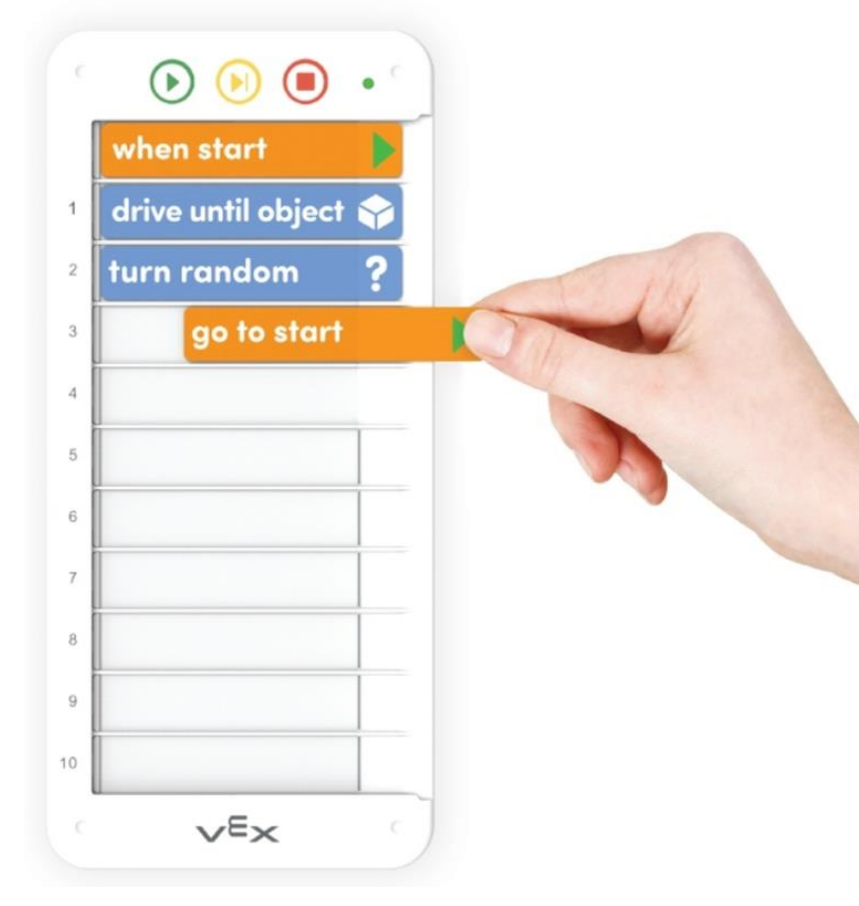

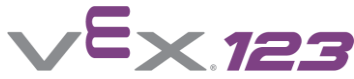

**Ovládání programu** Pomocí tří tlačítek můžeme

**Spuštění programu** - po stisknutí tlačítka Start proběhne kontrola všech karet (postupně se rozsvítí zeleně kontrolka u každé karty). Pokud je u některé karty chyba, rozsvítí se kontrolka červeně. Pokud je vše v pořádku, je program spuštěn v robotu 123. Zelená kontrolka indikuje, který příkaz se právě provádí.

#### **Zastavení programu** - tlačítkem Stop můžete program ukončit

**Krokování** - program se spustí a čeká u prvního příkazu. Postupným dotykem tohoto tlačítka spouštíme jednotlivé příkazy (slouží k ladění programu nebo pochopení algoritmu).

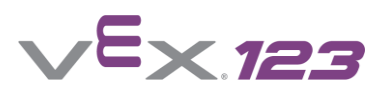

spustit

program:

- zastavit
- **krokovat**

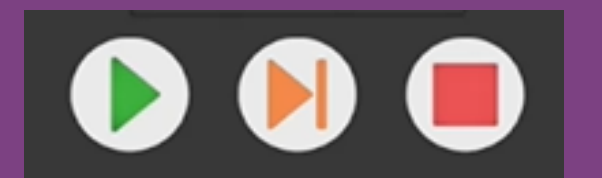

# **Vypnutí kodéru**

Kodér vypnete stiskem tlačítka Stop a jeho přidržením. Robot vydá akustický signál a společně s kodérem se vypne.

Nebo opačně: vypnutím robota se vypne spárovaný kodér.

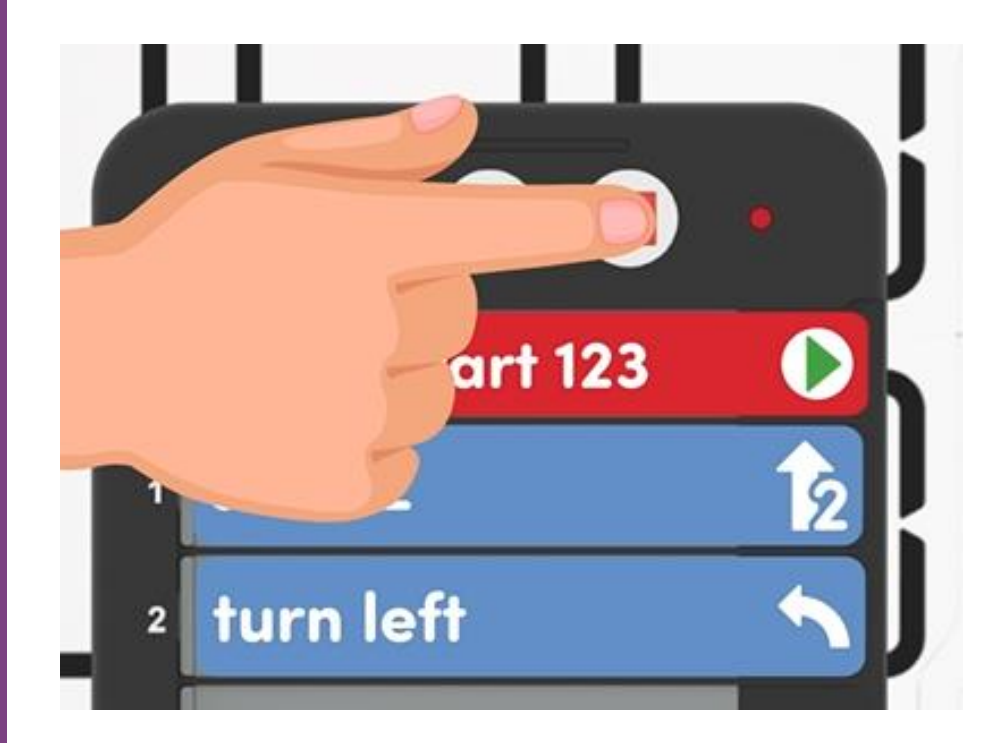

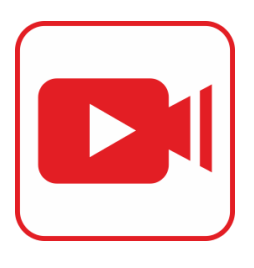

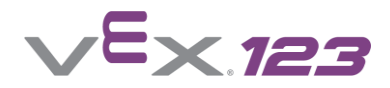

# **Příklady kódování**

Po spuštění se robot rozjede vpřed, dokud před ním nebude překážka. Pokud narazí na překážku, otočí se o 180<sup>0</sup> a program se ukončí.

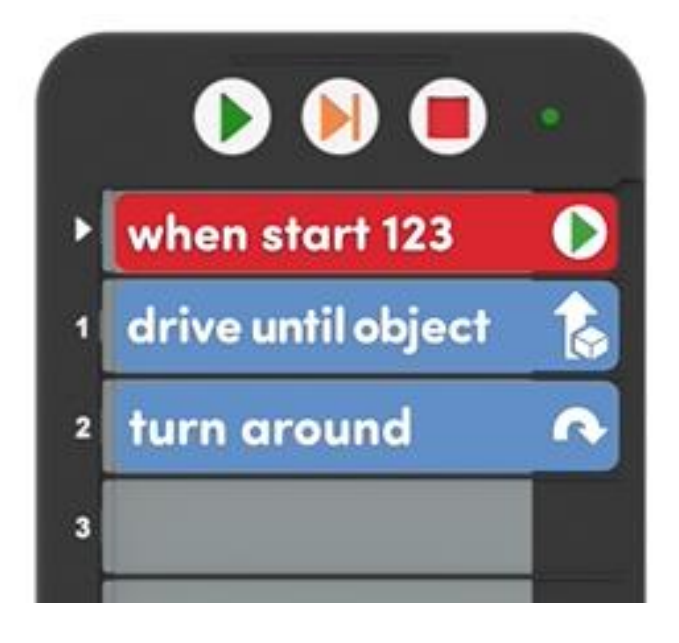

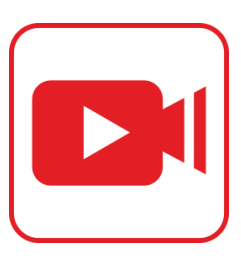

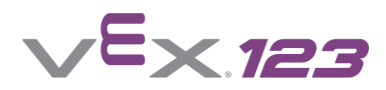

# **Příklady kódování**

Po spuštění se robot rozjede vpřed, dokud před ním nebude překážka. Pokud bude mít překážka modrou barvu, otočí se vpravo, jinak se otočí vlevo a program se ukončí.

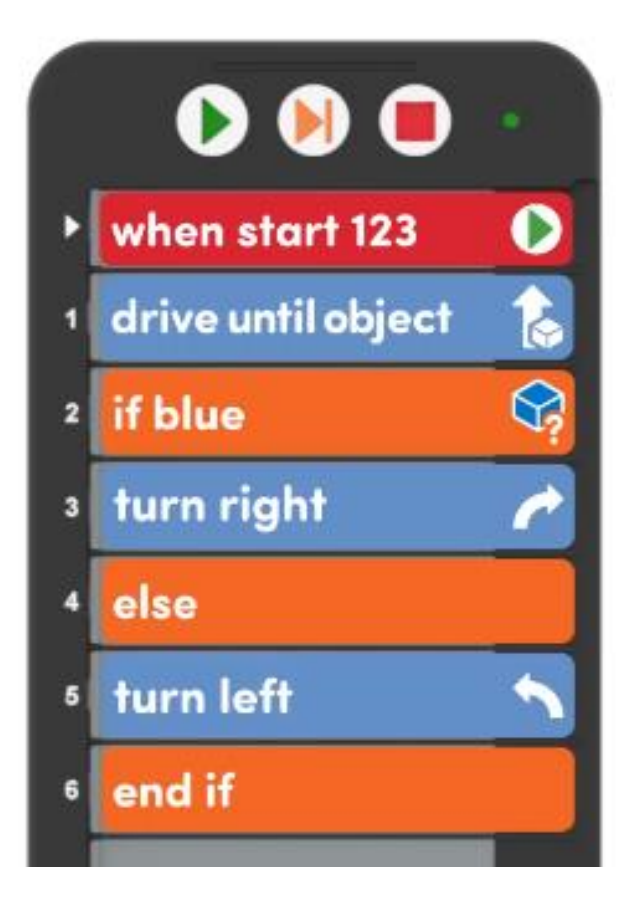

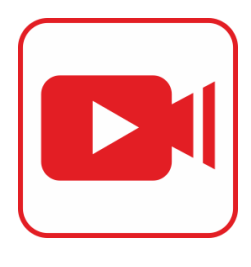

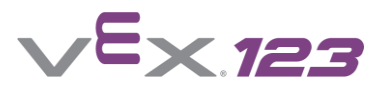

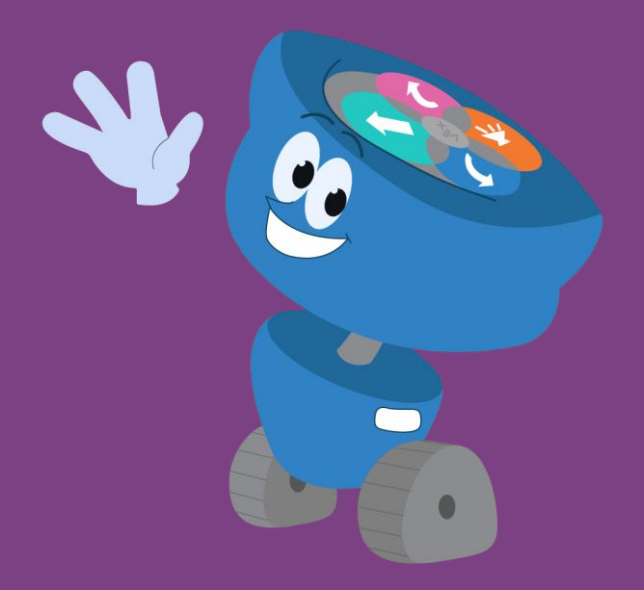

#### Autorem úlohy je Mgr. Radovan Mikeš